## **Computing Vocabulary - Year 3**

#### **Unit 3.1: Coding**

#### Action

Types of commands, which are run on an object. They could be used to move an object or change a property.

#### **Alert**

This is a type of output which shows a pop-up of text on the screen.

#### Collision Detection

Detecting when two characters on the screen touch each other.

## Develop

The process of designing programs and writing code.

## **Nesting**

When you write a command inside something else e.g. a block of commands could be nested inside a timer.

#### Plan

Set out what you would like the program to do before it is written.

## Repeat

This command can be used to make a block of commands run a set number of times or forever.

#### Sequence

When a computer program runs commands in order.

#### Scene

A visual aspect of a program.

## **Algorithm**

A precise step by step set of instructions used to solve a problem or achieve an objective.

## Blocks of Command

A series of a few code instructions.

## Debug/Debugging

Looking for any problems in the code, fixing and testing them.

#### **Execute**

To run a computer program.

## **Object**

An element in a computer program that can be changed using actions or properties.

## **Predict**

Say what you think will happen when a piece of code is run.

## **Properties**

In 2Code, all objects have properties that can be changed in design or by writing code e.g. image, colour and scale properties.

#### Sound

This is a type of output command that makes a noise.

## **Test**

When code is run to check that it works correctly.

#### Background

The part of the program design that shows behind everything else. It sets the scene for the story or game.

#### **Button**

An object that can trigger an event in response to being clicked.

#### Command

A single instruction in a computer program.

#### **Event**

Something that causes a block of code to be run.

#### **Flowchart**

A diagram which represents an algorithm.

## Output

Information that comes out of the computer e.g. sound.

#### **Procedure**

A set of coded instructions that perform a certain task.

## **Timer**

Use this command to run a block of commands after a timed delay or at regular intervals.

## Values

Usually a number, a single character or a string of characters.

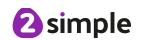

#### **Unit 3.2: Online Safety**

#### **Password**

A secret word, phrase or combination of letters. numbers and symbols that must be used to gain admission to a site or application such as a website.

A global computer network providing a variety of information and communication facilities. consisting of interconnected networks and computers.

Internet

#### Blog

A regularly updated website or web page, typically one run by an individual or small group, that is written in an informal or conversational style.

## Concept map

A diagram that shows how different objects or ideas are related and connected.

#### Username

An identification used by a person with access to a computer, network, or online service.

#### Website

A set of related web pages located under a single name.

## Webpage

A page online that makes up one screen of a website.

## Spoof website

A website that uses dishonest designs to trick users into thinking that it represents the truth.

## **PEGI** rating

A rating that shows what age a game is suitable for.

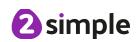

#### **Unit 3.3: Spreadsheets**

#### <>=

Symbols used to represent comparing two values. a < b means 'a is less than b'. a > b means 'a is greater than b'. a = b means 'a is equal to b'. These can be combined, for example a =< b means 'a is equal to or less than b'.

#### Advance mode

A mode of 2Calculate in which the cells have references and can include formulae.

## Copy and Paste

A way to copy information from the screen into the computer's memory and paste it elsewhere without re-typing.

#### Columns

Vertical reference points for the cells in a spreadsheet.

#### Cells

An individual section of a spreadsheet grid. It contains data or calculations.

#### Delete key

Use this key to remove the contents of a cell.

## **Equals tool**

Tests whether the entered calculation in the cells to the left of the tool has the correct answer in the cell to the right of the tool.

## Spin Tool

Clicking on this in a cell will increase or decrease the value in the cell to the right by 1.

#### Move cell tool

This tool makes a cell's contents moveable by dragand-drop methods.

#### Rows

Vertical reference points for the cells in a spreadsheet.

## Spreadsheet

A computer program that represents information in a grid of rows and columns.

Any cell in the grid may contain either data or a formula that describes the value to be inserted based on the values in other cells.

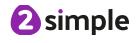

## **Unit 3.4: Touch Typing**

#### **Posture**

The correct way to sit at the computer.

## Top row keys

The keys on the top row of the keyboard.

#### Home row keys

The keys on the middle row of the keyboard.

#### Bottom row keys

The keys on the bottom row of the keyboard.

## Space bar

The bar at the bottom of the keyboard.

#### Unit 3.5: Email

#### Communication

The sharing or exchanging of information by speaking, writing, or using some other medium such as email.

#### **Email**

Messages sent by electronic means from one device to one or more people.

## Compose

To write or create something.

#### Send

To make an email be delivered to the email address it is addressed to.

#### CC

A way of sending a copy of your email to other people so they can see the information in it.

#### **Attachment**

A file, which could be a piece of work or a picture, that is sent with the email.

## **Formatting**

Allows you to change the way the text of an email looks. For example, you can make the text bold or underline it.

# Report to the teacher

A way in 2Email to tell the teacher if you have received an email that makes you feel upset or scared.

#### **Password**

A secret word, phrase or combination of letters, numbers and symbols that must be used to gain admission to a site or application such as email.

## Address book

A list of people who you regularly send an email to.

## Save to draft

Allows you to save an email that you are working on and send it later.

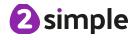

## **Unit 3.6: Branching Databases**

## Branching database

A way to sort information by asking questions that are normally answered 'yes' or 'no'.

#### Data

Facts and statistics collected together for information.

#### **Database**

A collection of data organised in such a way that it can be searched, and information found easily. Database usually refers to data stored on computers.

#### Question

Something that is asked or written to try and gain information.

#### **Unit 3.7: Simulations**

## Simulation

A computer simulation is a program that models a reallife situation. They let you try things out that would be too difficult or dangerous to do in real life.

## **Unit 3.8: Graphing**

## Graph

A diagram showing the value of objects.

#### Field

A part of a record.

#### Data

Facts and statistics collected together for reference

#### Bar chart

A graph in which the numerical amounts are shown by the height or length of lines or rectangles of equal width.

## Block graph

A graph where a block represents one item.

## Line graph

A graph where a line is used to show an amount.

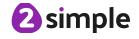

## Unit 3.9: Presenting with Microsoft PowerPoint / Google Slides

#### **Animation**

Visual effects used on objects such as text boxes or pictures. They allow these objects to be bought on and off the slide in a certain way.

#### **Audio**

Any type of sound, such as music or voiceover.

## **Design Templates**

A variety of ready-made templates with custom formatting (font, colour scheme etc.) which gives a certain look and feel.

## **Entrance Animation**

The animation used to bring an object (such as a picture or text box) onto the slide.

#### **Font**

A set of type which shows words and numbers in a particular style and size.

#### Media

Images, videos or sounds which can be added to a presentation.

#### **Presentation**

A visual way of displaying information to an audience that is clear and engaging. It can contain text, images and videos.

## Presentation Program

A computer program, such as PowerPoint, which is used to create a presentation.

#### Slide

A single page within a presentation.

#### Slideshow

A collection of pages arranged in sequence that contains text and images to present to an audience.

Often referred to as a PowerPoint presentation.

## Stock Image

Existing photos and images which are available and free to use.

#### **Text Box**

A box in which text can be inputted and formatted.

## **Text Formatting**

When you change the format of text on a page, including the font, the size and whether it is bold, underlined or in italics.

#### **Transition**

The interesting effect used when one slide moves onto the next.

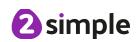